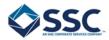

## **CBSV Remote Upload Guideline**

Consent Based Social Verification (CBSV) requires a hand signed Federal form called the SSA-89. Please follow the following steps carefully in order to make sure you securely get the SSA-89 attached to your report. SSC is unable to process a CBSV search without the SSA-89, which is directly provided to the Social Security Administration (SSA).

Step 1. Download the SSA-89 HERE

<u>Step 2.</u> Print SSA-89 and fill out the highlighted locations only by hand, **no stamps or electronic signatures** (Warning: Failing to fill out all proper locations will result in a rejection by the SSA)

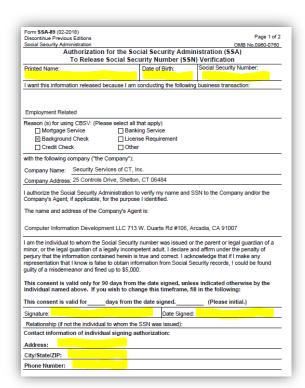

**Step 3.** You will need to scan the completed SSA-89 and save it as a PDF document on your device:

If you do not have a scanner you can use this Android/IOS APP to take a picture and convert the file to a PDF:

ANDROID

OS

<u>Step 4.</u> Once you have successfully scanned and have the form saved as a PDF please upload it to the link below:

## **SECURE UPLOADER HERE**

If you do not have the ability to perform the above instructions please contact your HR Representative